## 繳款方式及流程

一、各單位自行繳款:

- 1. 各單位承辦窗口輸入繳款單至出納繳款後,將繳款單(繳款單輸入說明如 下)及捐款明細表(紙本及電子檔)送至秘書室,秘書室憑此資料開立收據及 紀念品致謝。(資料確認後會送還給貴單位申辦停車證)
- 2. 各單位於總務處公告申辦停車證時程內,將繳款單、捐款明細表連同相關 規定至總務處辦理。
- 二、秘書室代為繳款:
	- 1. 各單位承辦窗口將現金及捐款明細表(紙本及電子檔)送至秘書室, 秘書室 協助繳款、開立收據及紀念品致謝。
	- 2. 各單位於總務處公告申辦停車證時程內,將繳款單、捐款明細表連同相關 規定至總務處辦理。

## 繳款單輸入說明

- 一、登入 MIS 系統→財務管理→出納電腦作業(就源輸入)→非營業繳款資料輸入 及查詢
- 二、輸入資料:出納別"D"→公司別"UD"→事業部"0"→部門及繳款人代號 (自行輸入)→票款別"A.現金(台幣)"→繳款說明"指定捐贈長庚大學清 寒學生獎助學金"→點選下一步。

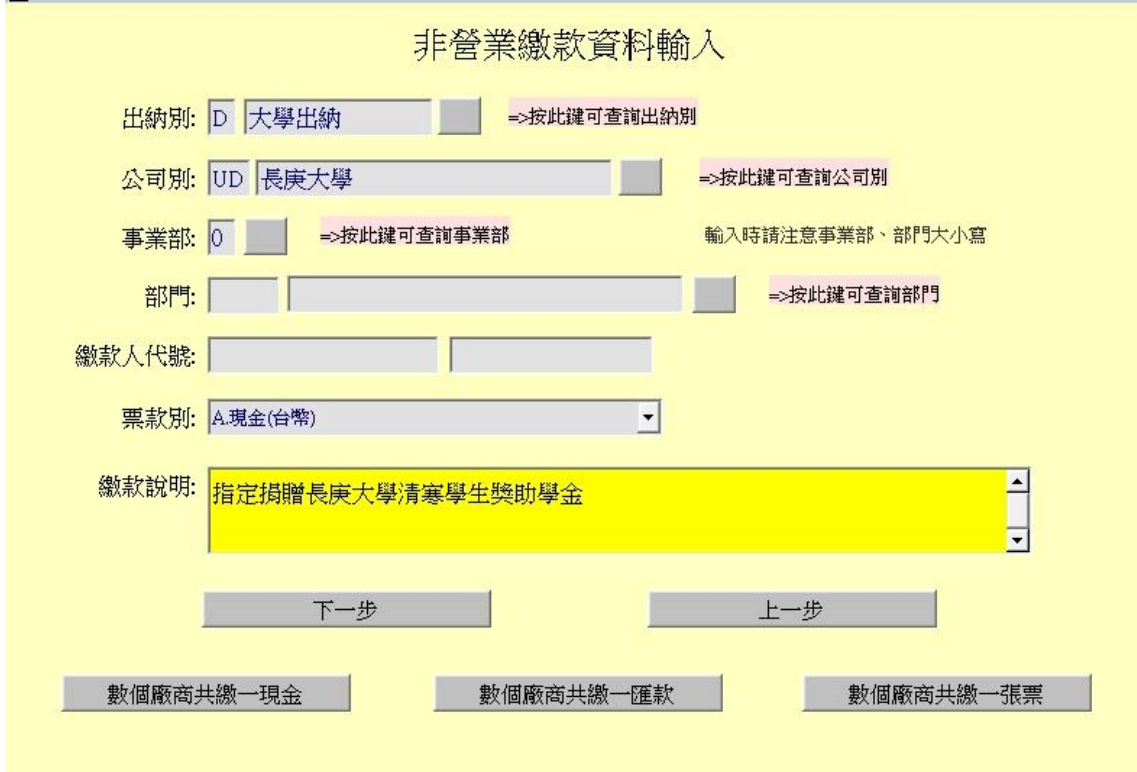

三、款項別"Y5"→廠商或繳款人代號(輸入員工編號)→金額(輸入總額)→點選 左上方儲存圖示後列印→完成並簽名

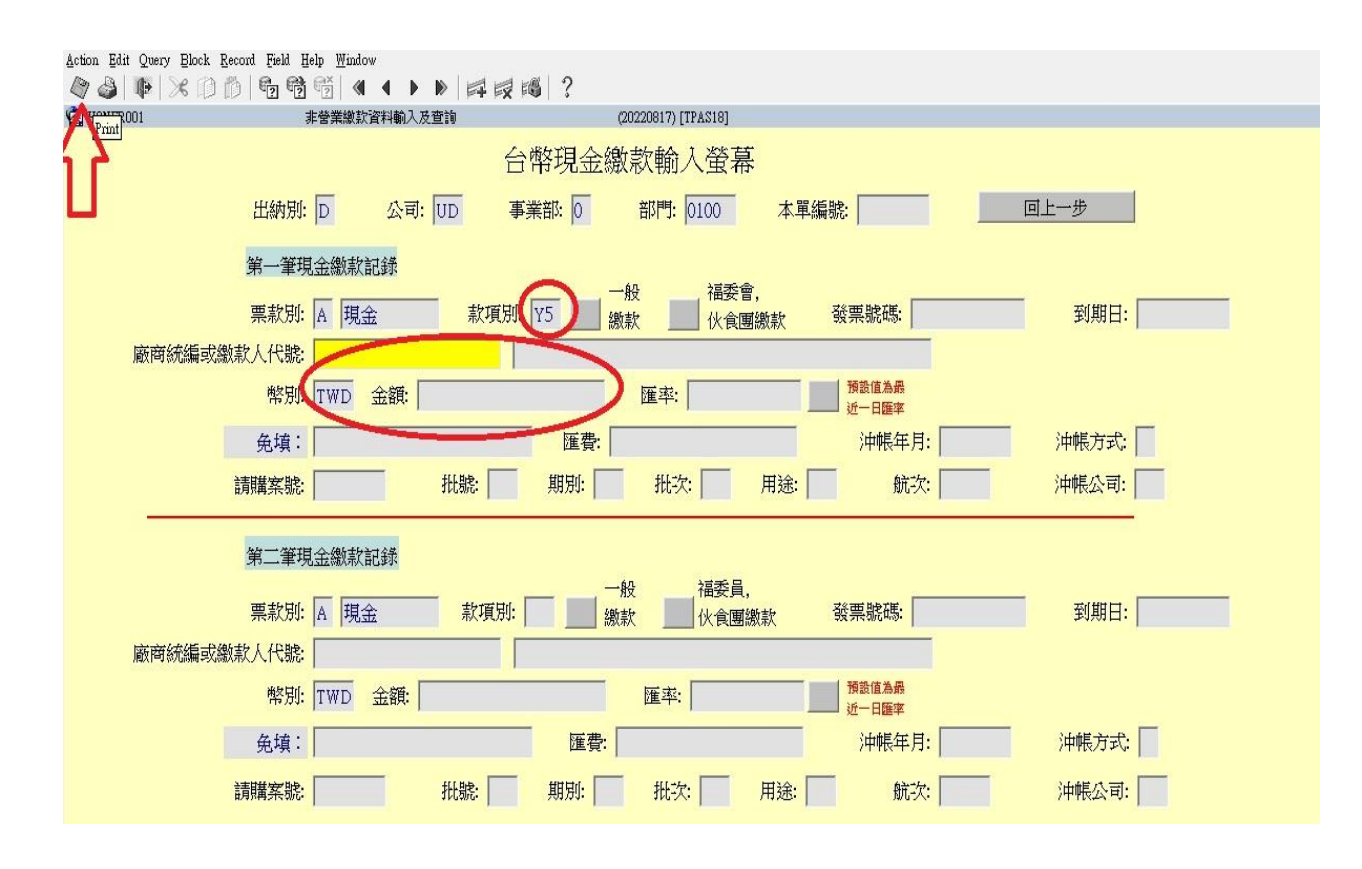